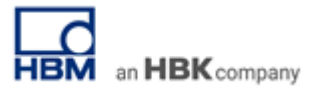

# **TECH NOTE #095:: catman and Microsoft Power BI - Data Visualization in the Web in Just a Few Steps**

Version: 2021-06-09 Document: TN095 Status: public

#### **Abstract**

This Tech Note describes how catman live data can be streamed with Microsoft Power BI. It takes just a few steps to transfer data to Power BI, stream selected channels online and share with however you wish to share it with.

#### **Getting Started with Power BI**

Log in to Microsoft Power BI online.

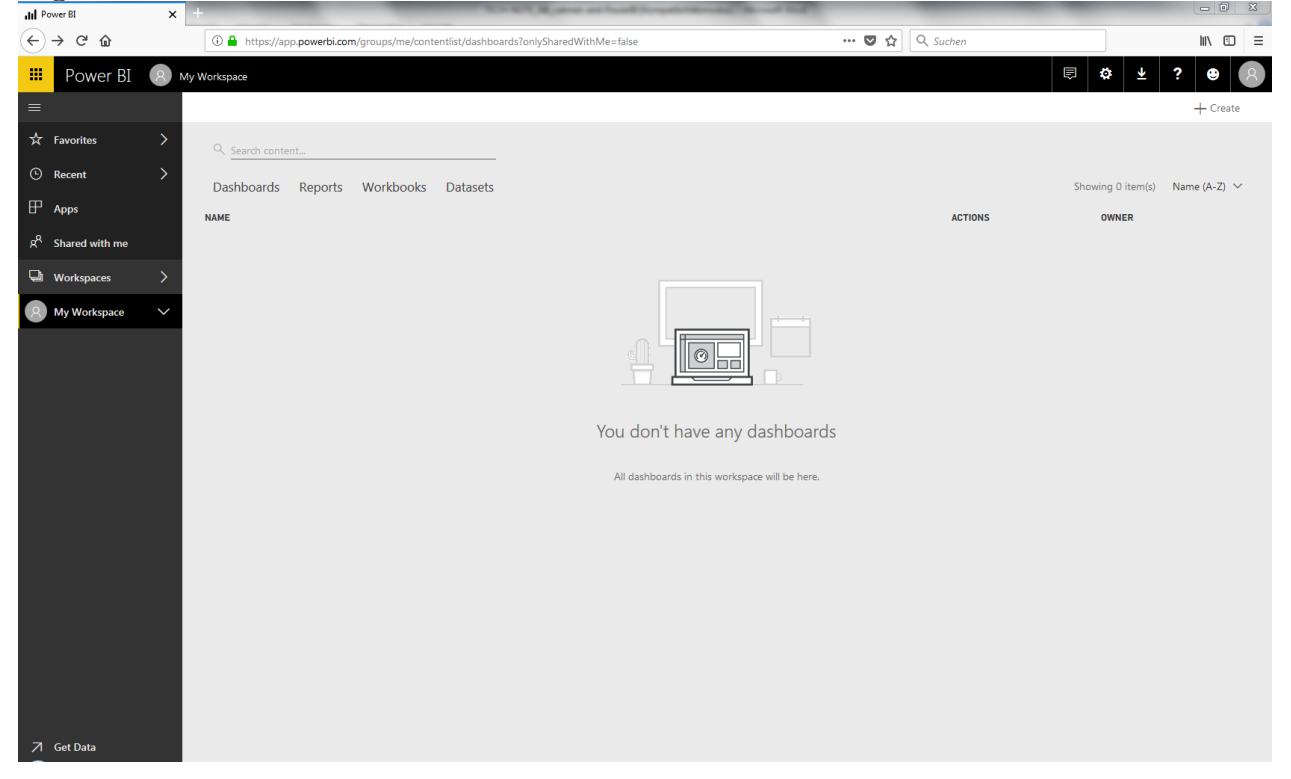

#### all Power BI  $\mathbf{x}$  +  $\left(\leftarrow\right) \rightarrow$  e  $\omega$  $\overline{\cdots \otimes \alpha \mid \alpha s}$  $\begin{array}{c|c|c|c|c} \hline \text{in} & \text{in} & \text{in} \end{array}$  $\odot$   $\triangle$  https: **Hi** Power BI (R) My Workspace **□ ◎ ▲ ? ●**  $+$  $\overleftrightarrow{\mathbf{x}}$  Favorites Dashboard  $Q$  Search  $\odot$  Recent Report Dashboards Reports Workbooks Datasets Showing 0 ite **Dataset**  $\mathbb{P}_{\text{Ans}}$ **NAME** ACTIONS **LAST REFRESH** NEXT REFRESH **API AC** Streaming dataset  $R^R$  Shared with me  $\Box$  Workspaces  $\rightarrow$  $\ddot{\phantom{1}}$ **Q** My Workspace EE You don't have any datasets All datasets in this workspace will be here  $\overline{\phantom{a}}$  Get Data

#### Choose tab *Datasets* and *+Create* a new *Streaming Dataset*.

# Choose *API* and continue.

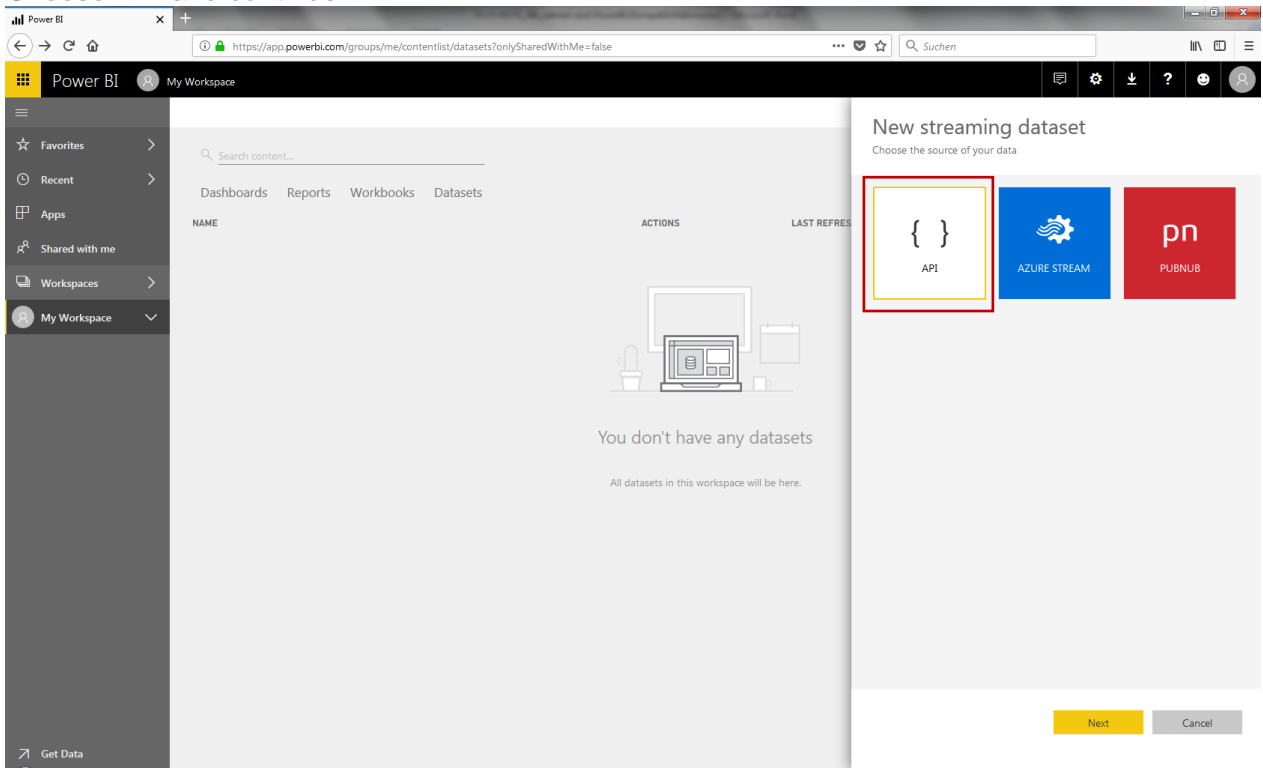

Type in a *Dataset name* and define *values* you wish to transfer to Power BI. Choose value types. Note: It is important to choose Timestamp as first value.

Switch on *Historic data analysis* and *create* a new streaming dataset.

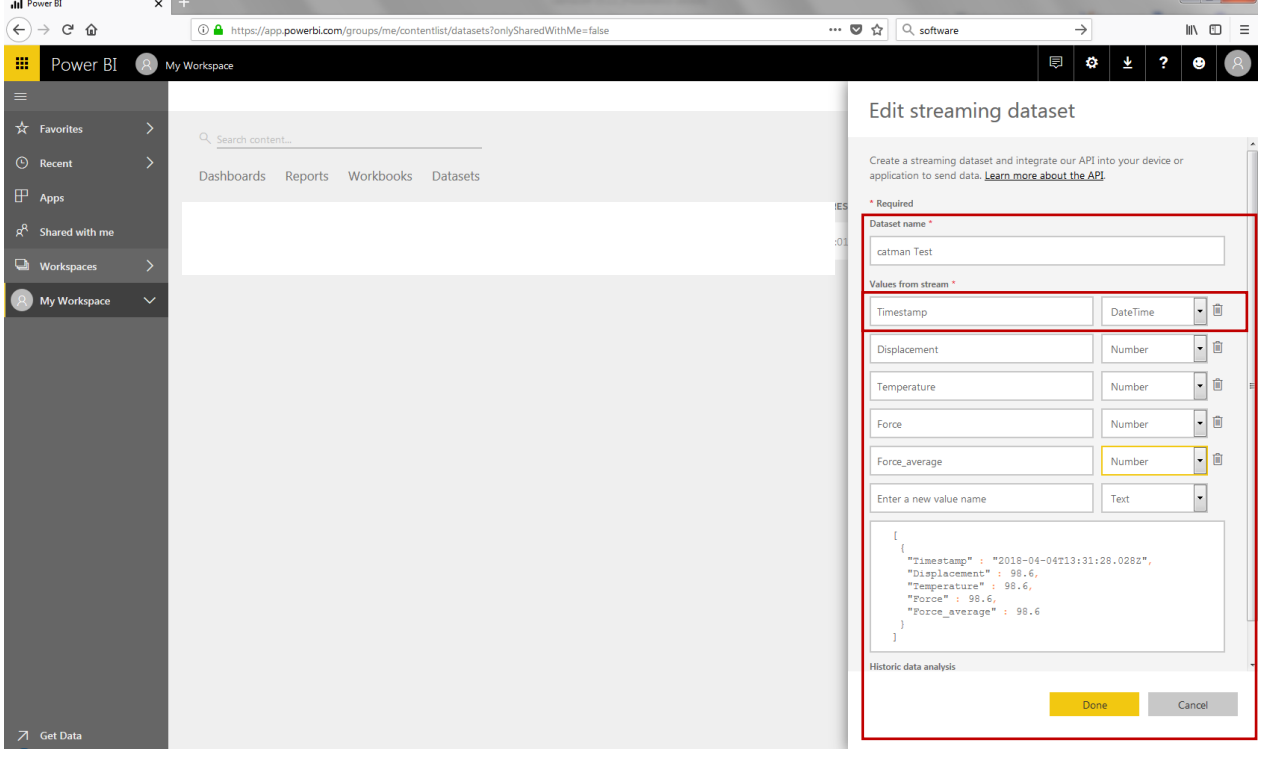

Copy the created *PowerShell* information into a .txt file.

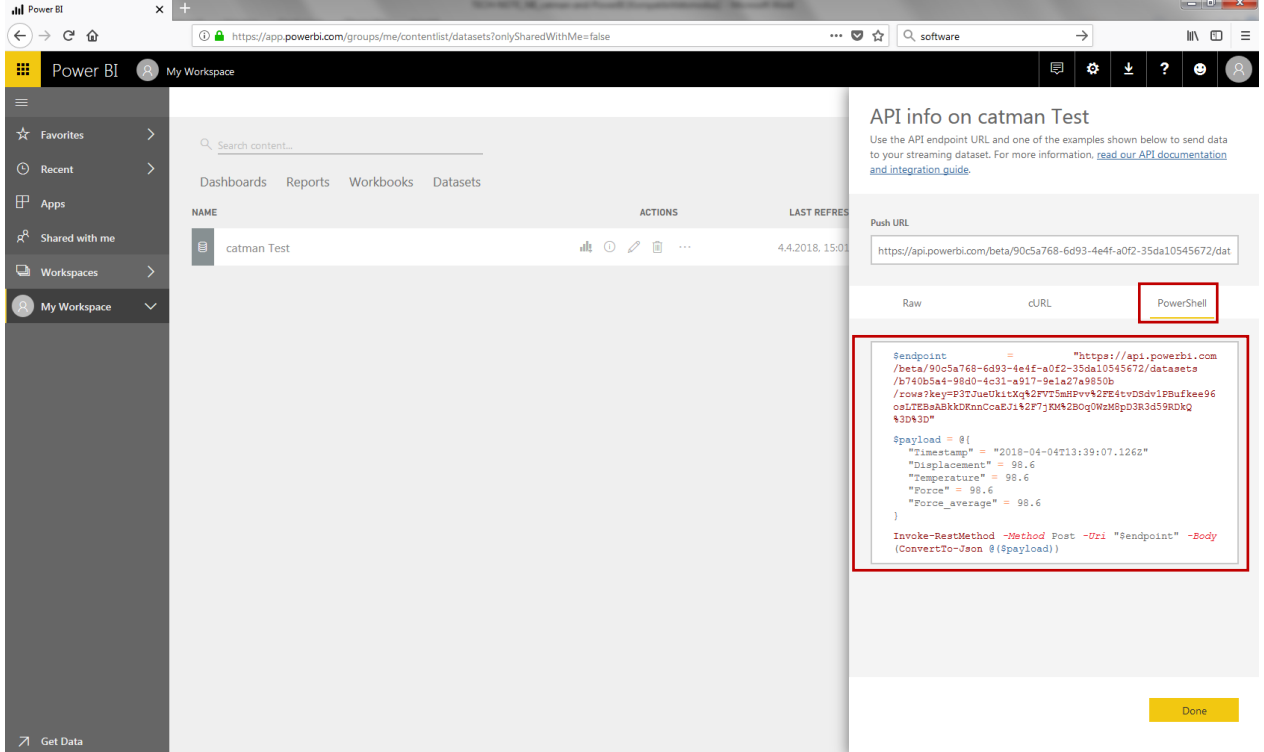

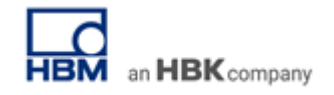

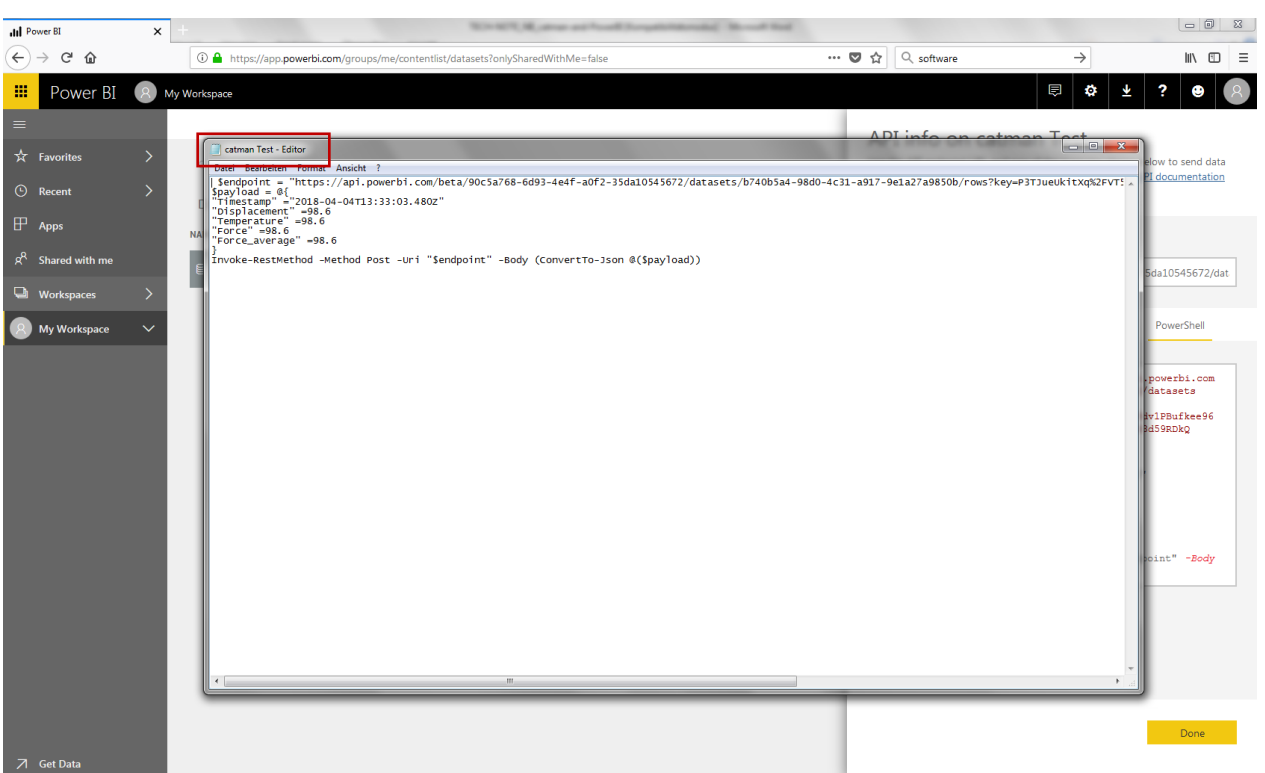

# **Setting up the catman project**

Start catman and open either a new or an existing project. Configure your connected sensors.

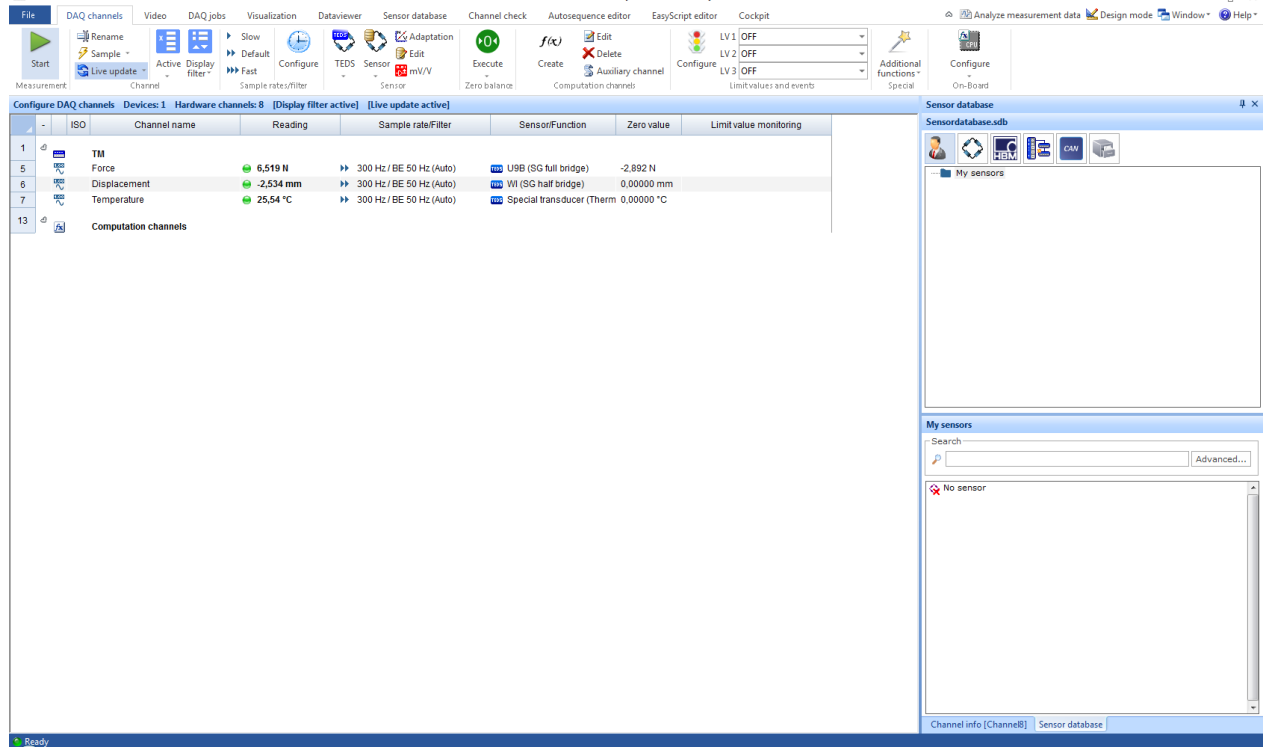

Optionally you can create a computational channel (-> *Filter*) to build a *Running average*. This might be useful due to different sample rates in catman and Power BI (max. 5 S/s).

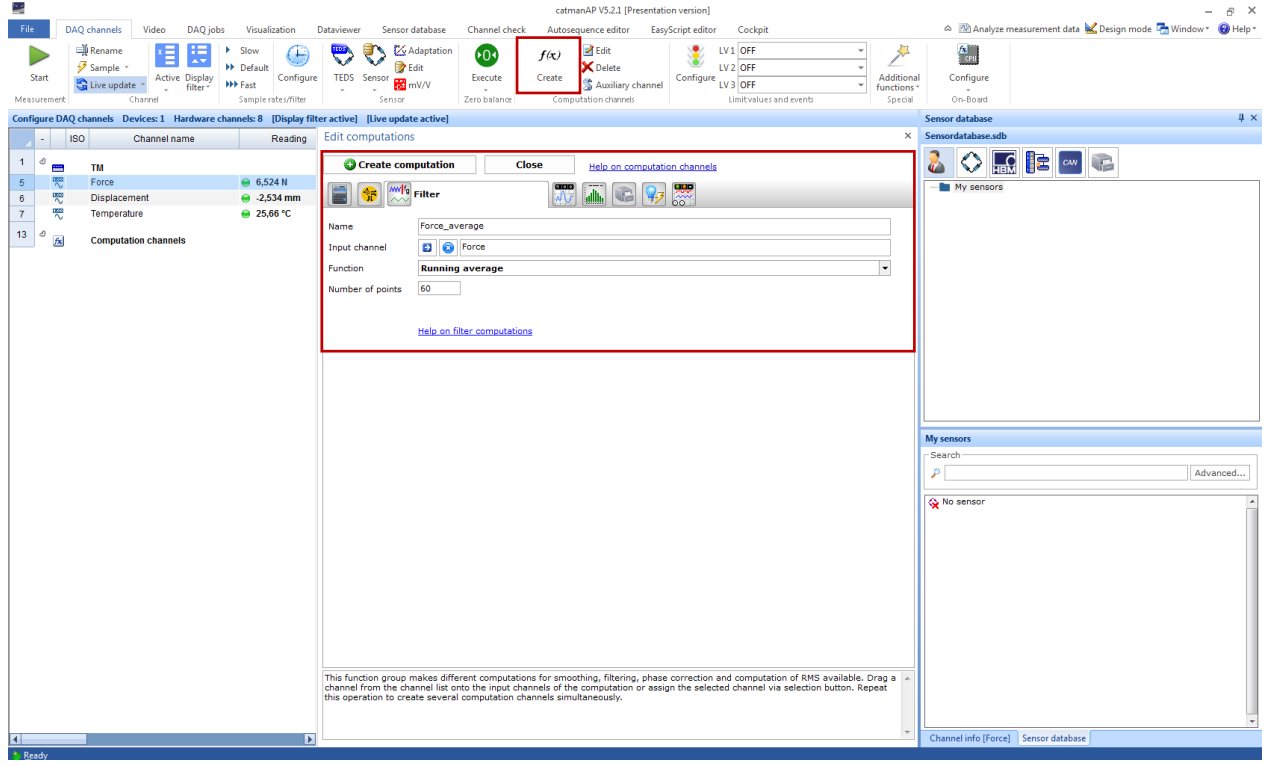

Go to *Additional functions* and choose *Power BI*.

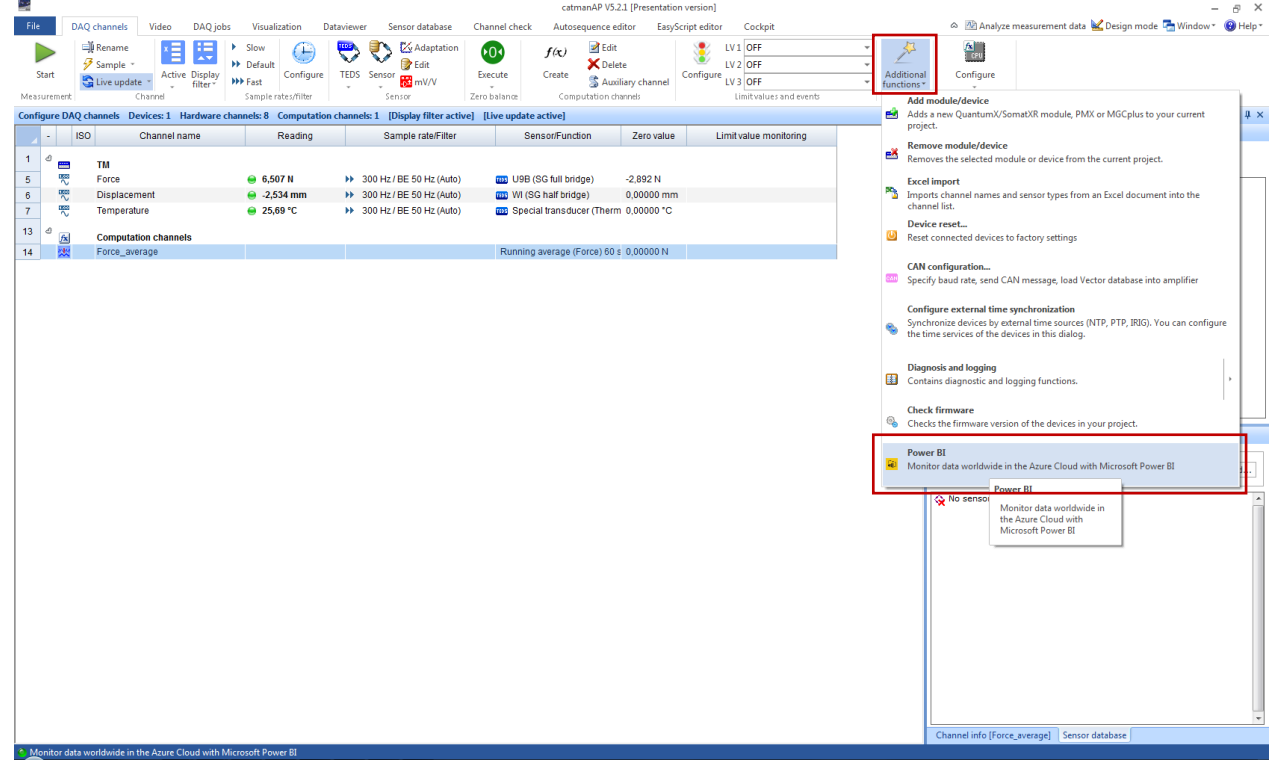

Import .txt file into catman and define sample rate (5 S/s max.). *Enable data transfer* and align the channels.

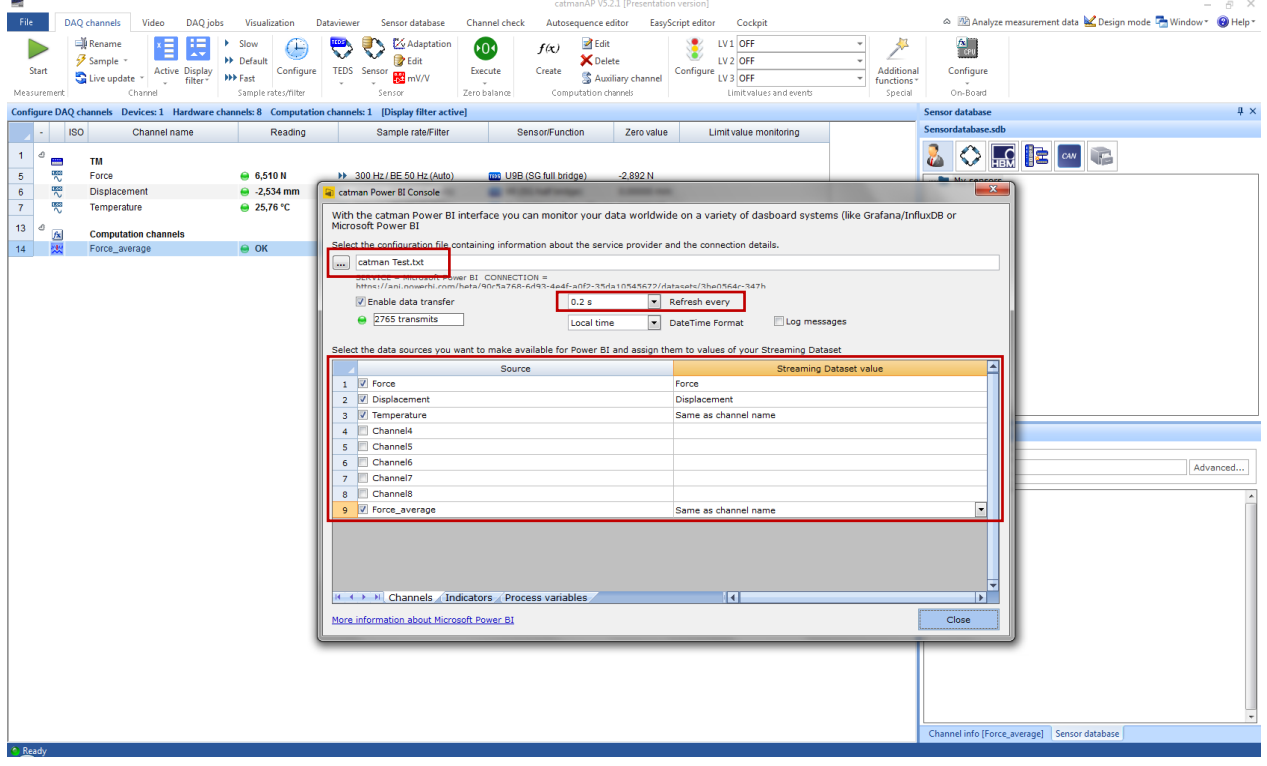

#### **Data Streaming**

Start a measurement in catman.

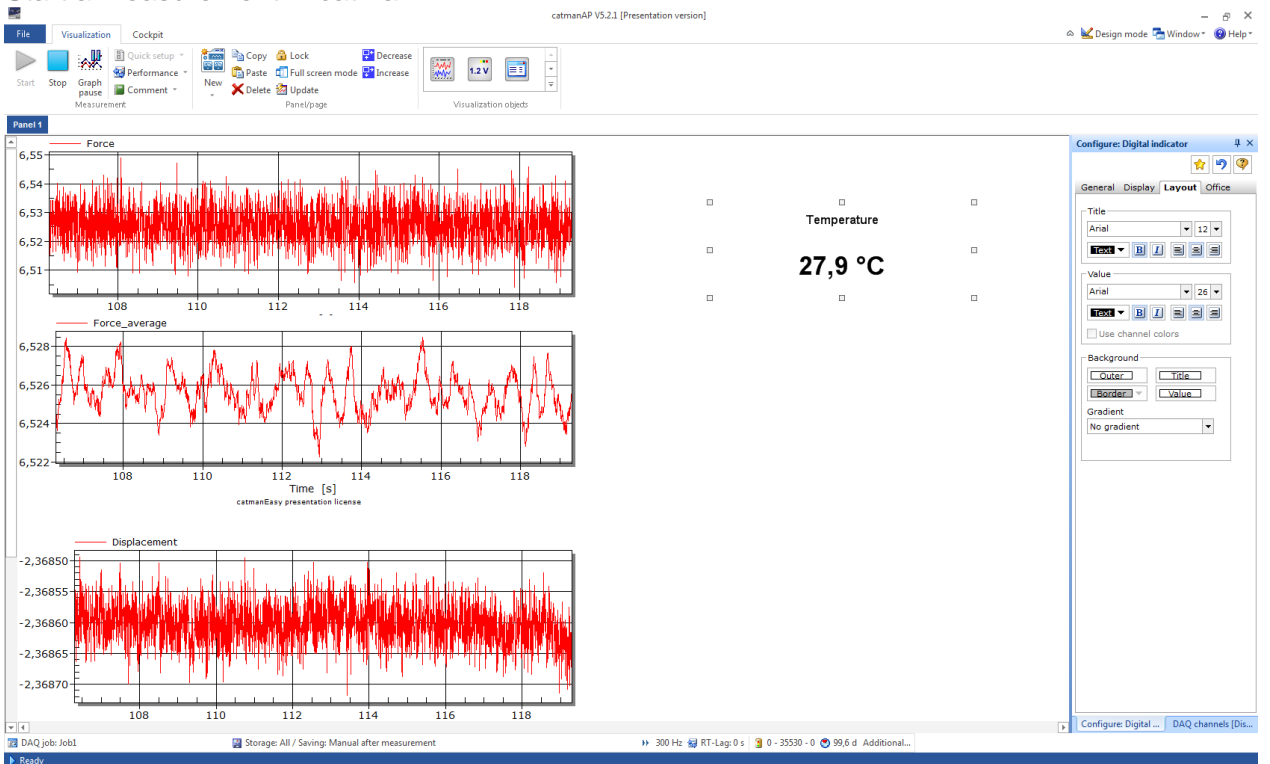

# Switch to Power BI and *+Create* a new *Dashboard*.

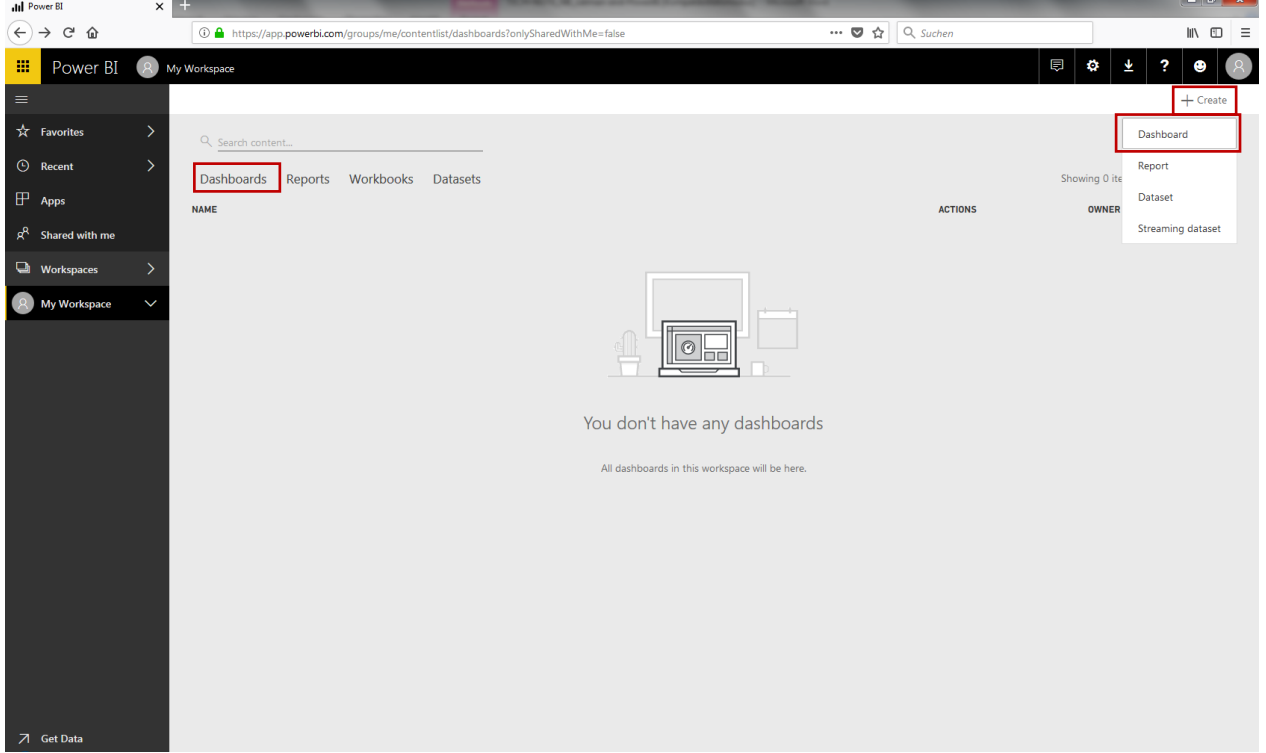

#### Add a *REAL-TIME DATA* tile.

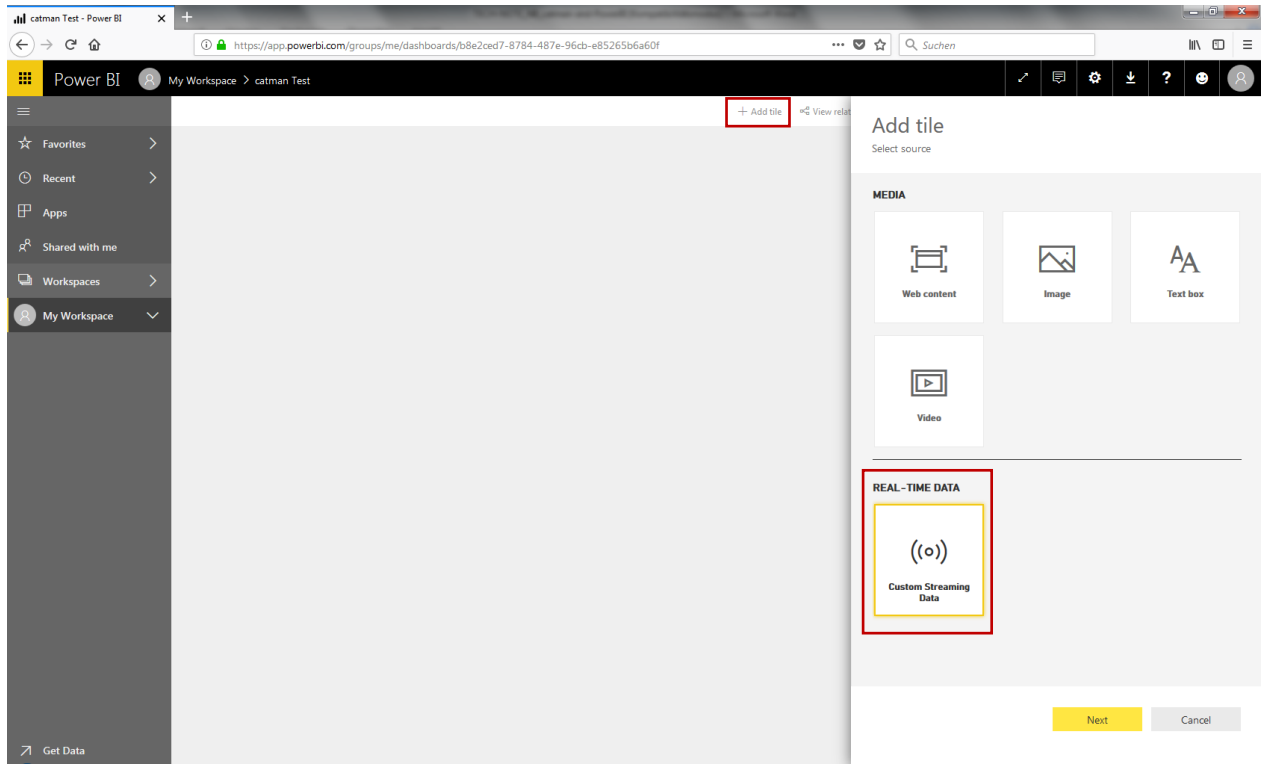

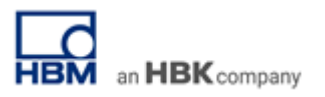

#### Choose *your dataset*.

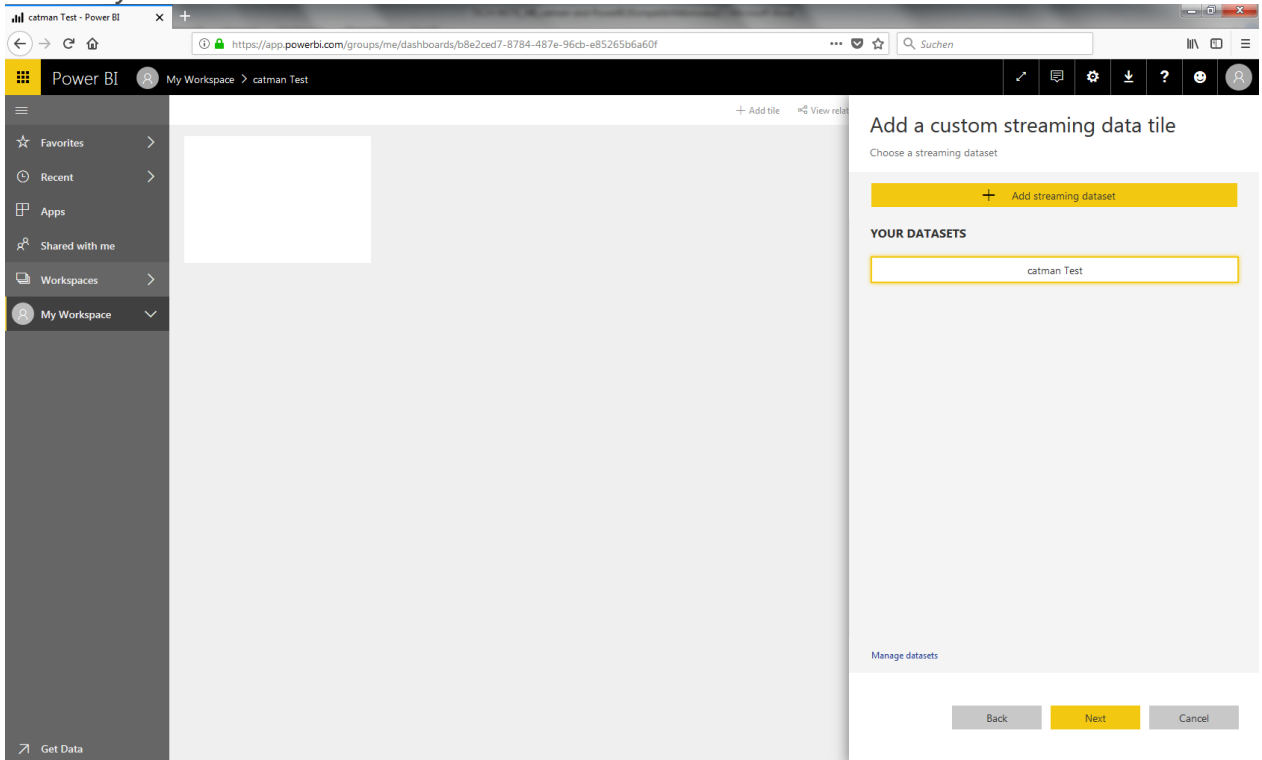

Choose a visualization design. E.g. *Card* for Temperature (equal to digital indicator in catman).

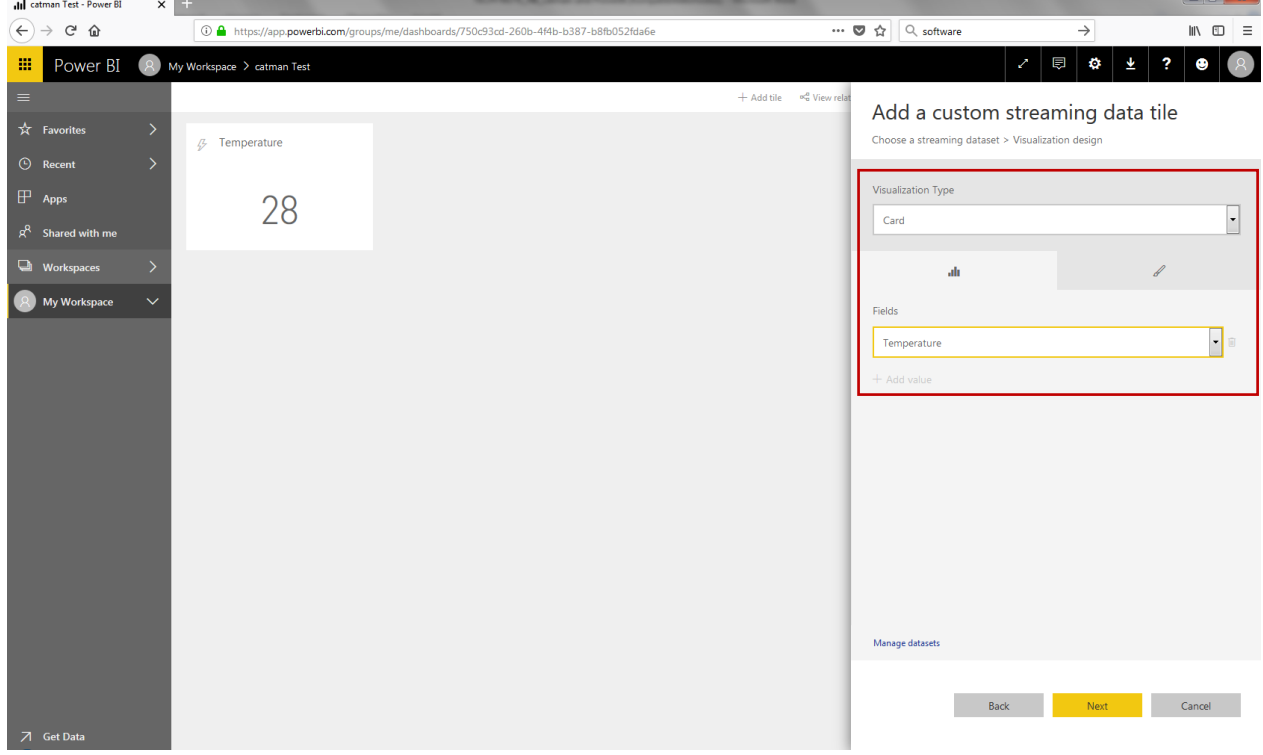

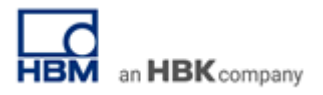

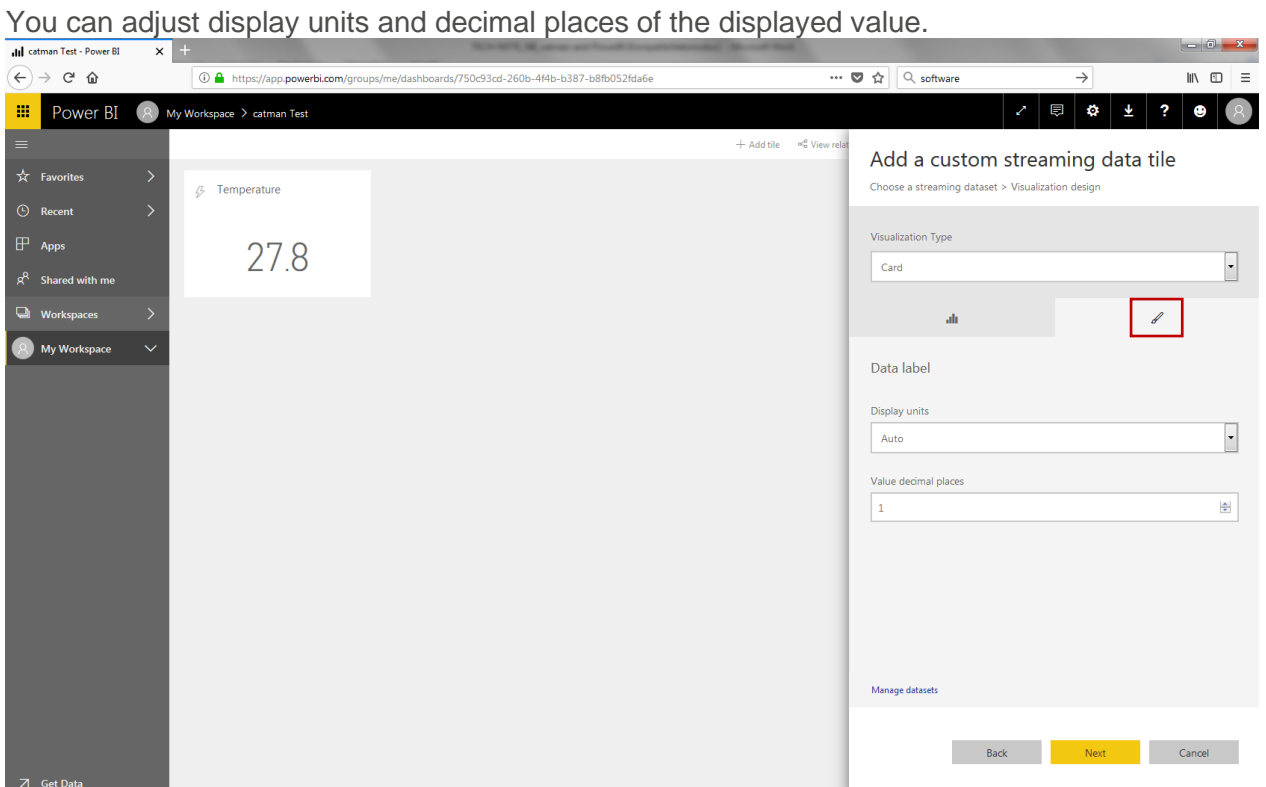

Visualize other channels, e.g. Force in a *Line chart* over Timestamp (!) (equals real-time graph in catman).

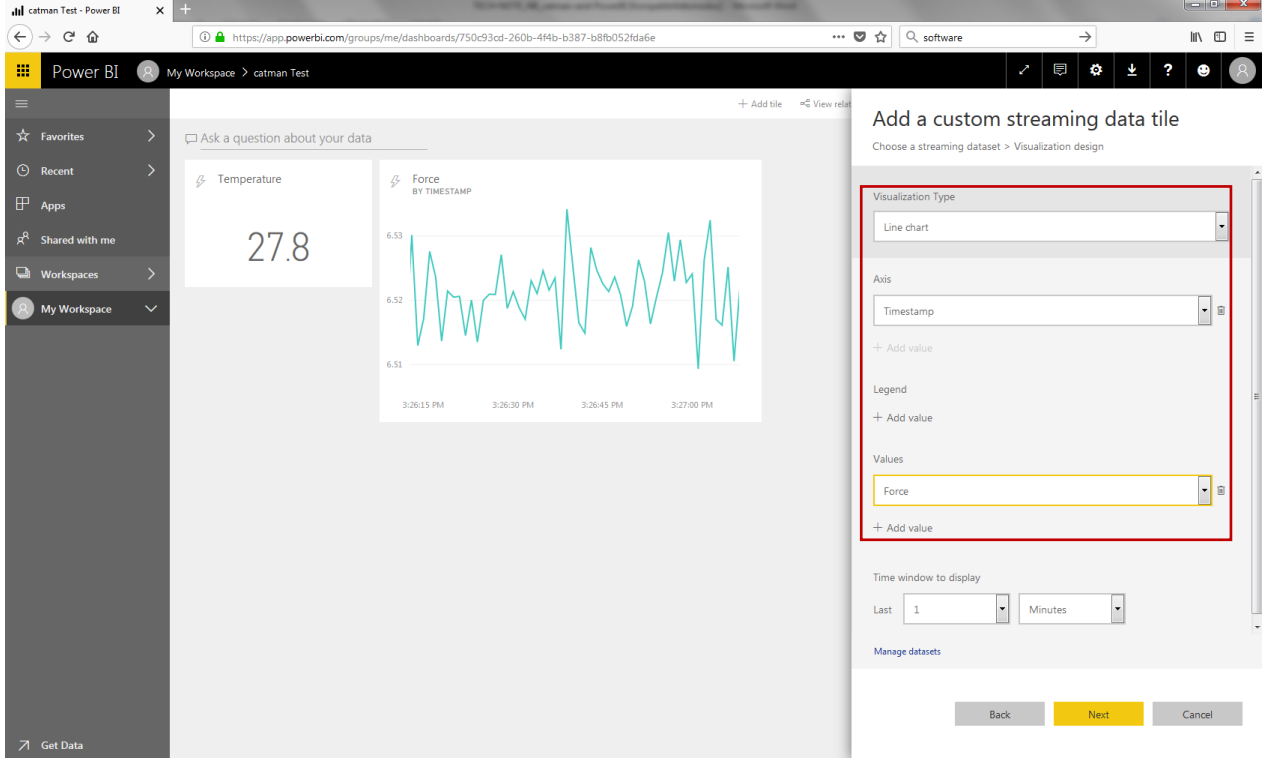

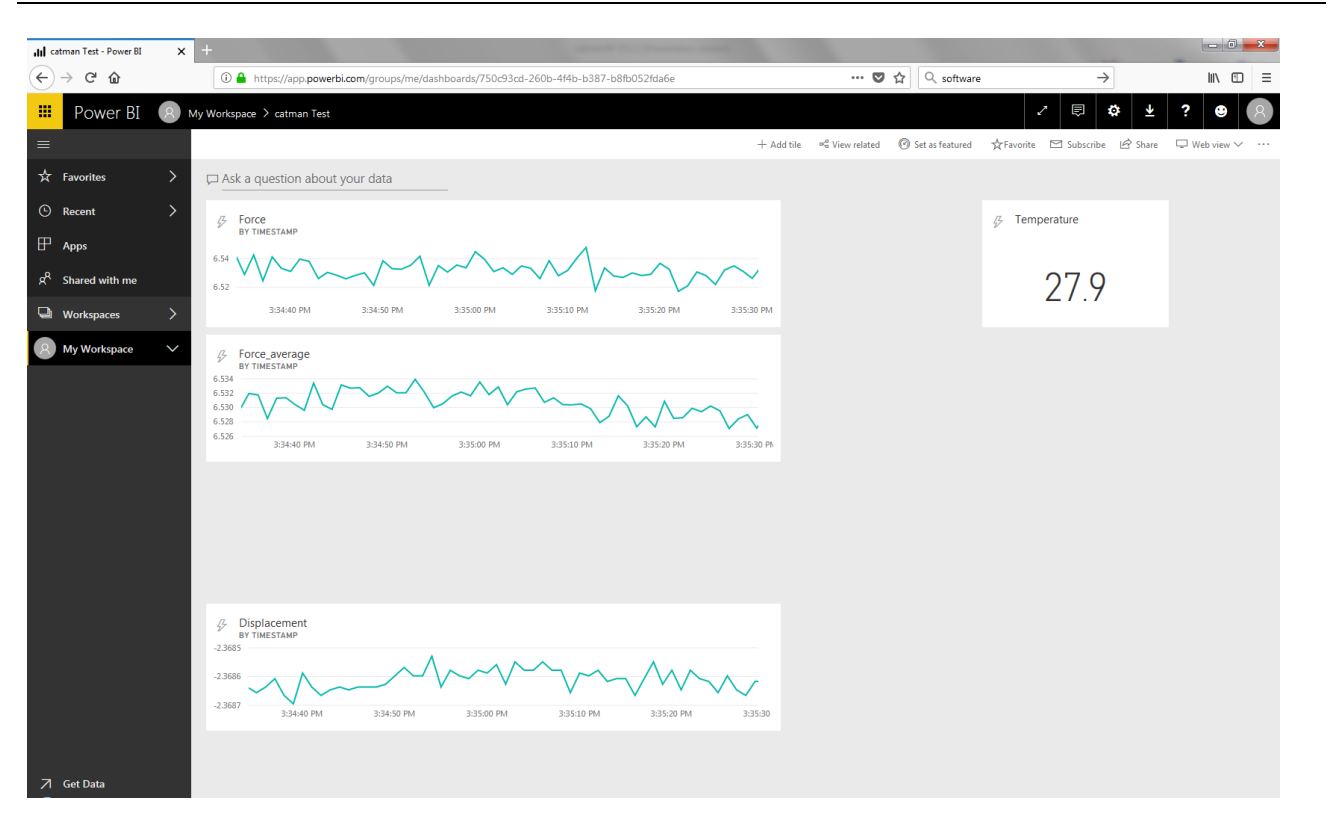

an HBK company